# **SNIB2 Firmware Version 6.42 Release Notes**

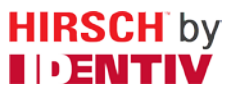

Copyright© 2014, Identiv. Last updated on April 16, 2014.

### **Overview**

This document describes the changes in the SNIB2 firmware since version 5.99. For details, see the tables o[f New Features and](#page-0-0)  [Enhancements](#page-0-0) and [Bug Fixes.](#page-1-0)

**NOTE:** There are no known limitations in this release. However, it does require CCM/CCMx firmware version 7.5.08 (or later).

**CAUTION: To maintain the configuration settings of your SNIB2 board, its firmware must be at version 5.99 before you upgrade it to version 6.42.**

After downloading this firmware file, follow these instructions.

1. If you are using version 3.1 of the Hirsch Velocity software: Choose the **File > Import/Export** command, then click **SNIB2 (Import Only)**.

If you are using version 3.5 of the Hirsch Velocity software: Click on Velocity's menu button (in the upper left corner of Velocity's main window), then choose **Data Exchange > SNIB2 Import**.

The SNIB2 Import Wizard is displayed.

- 2. In the resulting SNIB2 Import Wizard, follow the onscreen instructions to import the update.
- 3. In Velocity's Administration window, right-click on a controller whose SNIB2 firmware needs to be updated, and select **Properties** from the pop-up menu.
- 4. On the General tab of the controller's Properties dialog, click **Update SNIB2 Firmware** and follow the instructions.
- 5. Repeat steps 3 and 4 for each controller whose SNIB2 firmware needs to be updated.

For complete instructions on updating the SNIB2, refer to the **Firmware Updates > Updating SNIB2 Firmware** topic in the main Velocity Help.

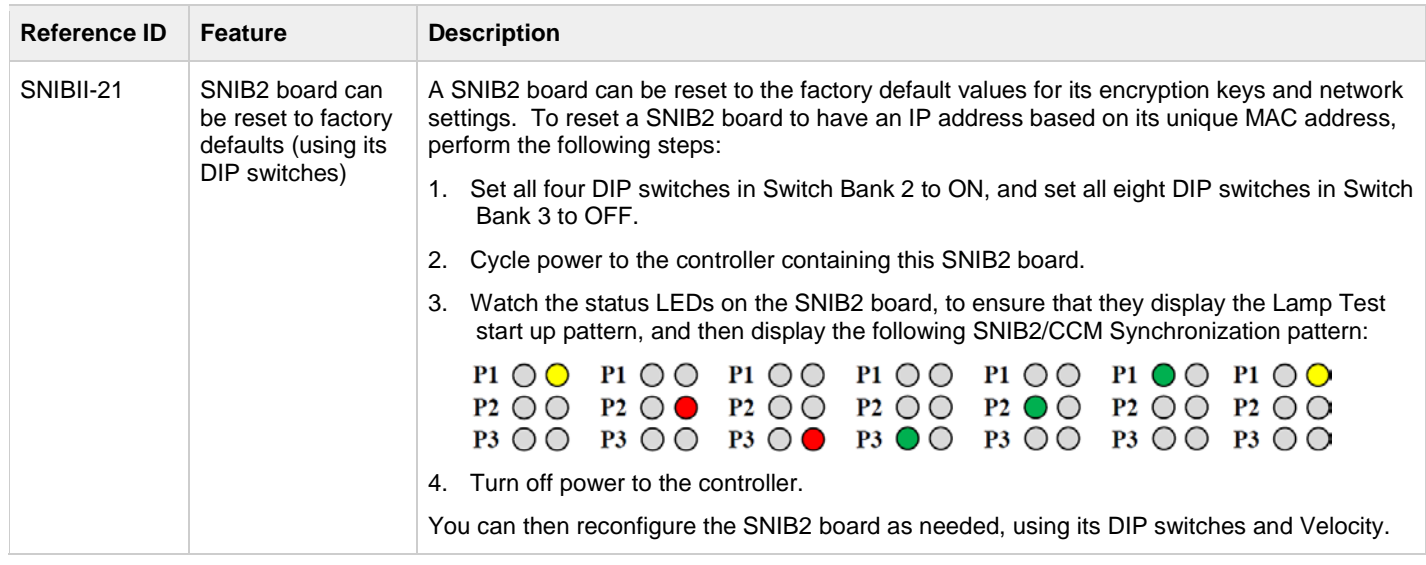

#### <span id="page-0-0"></span>**New Features and Enhancements**

## <span id="page-1-0"></span>**Bug Fixes**

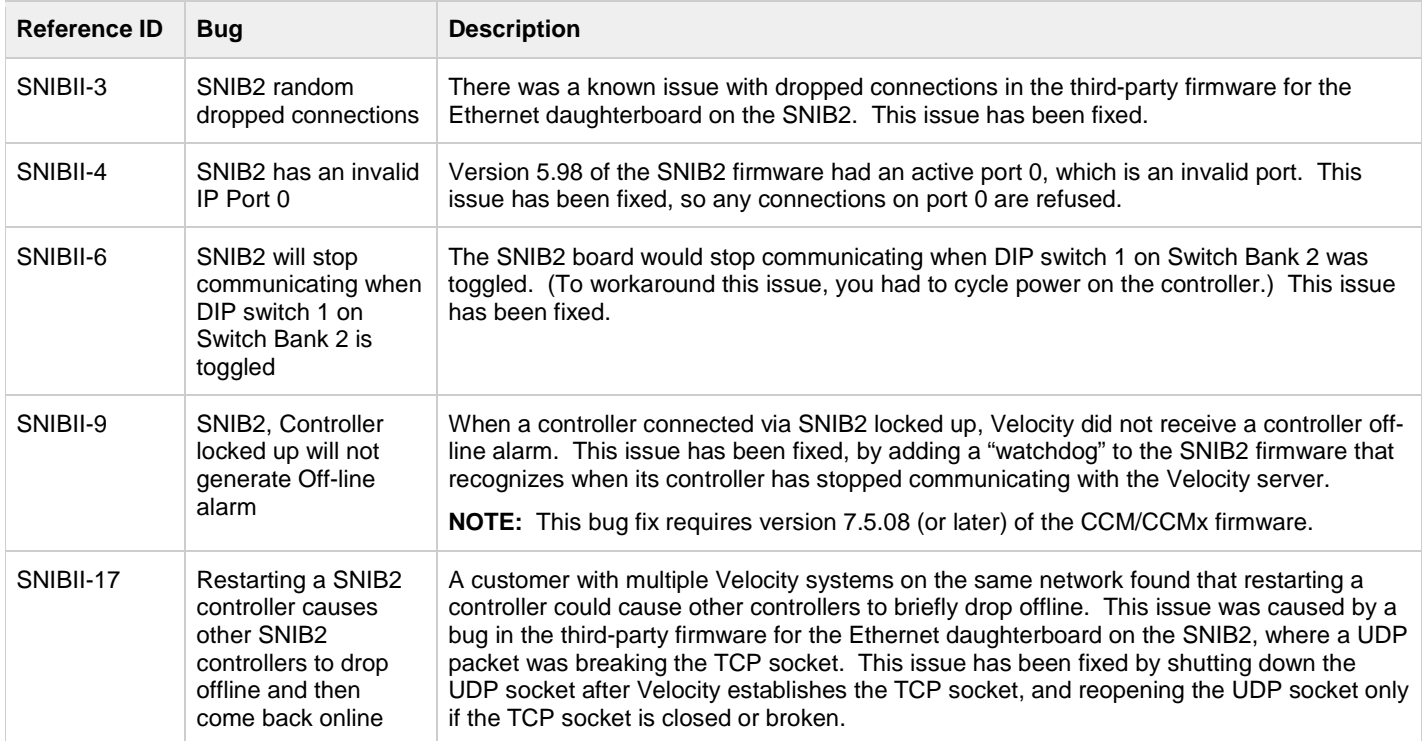

## **Recommended Practices**

- We do not recommend stopping and starting the DIGI\*TRAC Network Service during peak traffic times. After restarting this service, as each controller is recognized and logged on to the Velocity Server, the system attempts to catch up on all of the events that occurred, before bringing the next controller online. In a system with many controllers, it can take much longer for them all to come online during peak traffic times (compared to an off-peak time).
- Large installations should reset the default value of the SNet host timeout (located in the Communications tab of the Controller Properties window in Velocity) from the default value of 10 seconds to a number higher than the number of controllers on the loop.
- If you need to cross a router, all master SNIB2 boards must be configured with a Default Gateway and a Subnet Mask (in addition to an IP Address). (If you don't know this information, obtain it from your network administrator.)
- All controllers should be at version 7.5.08 (or later) of the CCM/CCMx firmware, and your Velocity software should be at either version 3.1 KB640 or 3.5 SP1 (or later).